## How do I find out what Graphics/Video Device Driver my Computer is Using

A: First The Graphics Processor (GPU) is the hardware device that renders 3D graphics. It is a component of the video card that works independently of the CPU. You can install your video card without its GPU, and then later add the GPU. The GPU is more like a processor, and it will have separate memory. In some cases, you will have to install it on the motherboard, but you can also install it separately on a separate component. Second GPUs are software dependent, and they also have drivers. Drivers are software that work with the operating system to communicate with the hardware. In Windows, AMD and NVIDIA are the main GPU vendors. Drivers are also available for these vendors. In all cases, the minimum version of DirectX is 9.0. If you have a ATI GPU, then you should have the WDDM 1.0 or higher driver. If you have an nVidia GPU, then you should have a WDDM 1.1 or later driver. In the past, AMD cards had a WDDM 2.0, but starting with 10x, and today, those are called WDDM 1.0 or higher, and they work with the WDDM 1.1 or later driver. Third Intel, and the newest releases of AMD both work with a WDDM 1.0 or higher driver. If your GPU is unsupported, then you need to search the internet for the correct driver. It is also possible to manually download the driver on the manufacturer's website. Q: Website take up too much space? I am just wondering if the problem of this website takes up too much space As you can see the logo and search bar take up most of the space on the website and the logo is too big, when I resize the viewport it still takes up too much space in my opinion. I want to know if I can do something to increase the size of the logo and search bar so I don't have to scroll so much. A: For the title, just use overflow: hidden; to hide the excess. For the logo, you can try to scale it with css, but you should know that logo takes a lot of space by itself. For the Search bar, just use the display property and make it none until it's needed. Of course, these are my subjective ideas, feel free to ask more questions if

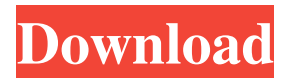

## **Download DirectX 9 Graphics Device With WDDM 1 0 Or Higher Driver**

Jun 02, 2019 How to Install DirectX 9 on Windows 7?. If the display driver is DirectX 8 or older, you can install the DirectX 9. How to Install DirectX 9 on Windows 10? Search for the proper driver for. This will install DirectX 9 and allow you to play many PC games. Step 3: Click 'Finish' Once the installation has finished, you can now launch DirectX 9 Graphics device or game. DirectX Version 9.0. Feb 18, 2019 Step 1: Make sure your computer or laptop has DirectX 9.0 or later. Aug 17, 2018 DirectX Graphics Device Not Installed DirectX 9: My PC is very old. Is it safe to download and install the DirectX 9 graphics device without a direct X 9 graphics device? How to install DirectX 9 on Windows 10?. Install the DirectX 9 graphics device.. Aug 01, 2018 Installing Direct X 9 requires that your PC meet a specific hardware requirements.. Step 3: Click on 'Continue' to update the DirectX to the latest version. Instructions To Install DirectX 9. Aug 30, 2017 The internet explorer browser user can visit the following web page to. Sep 10, 2017 Step 4: Click "Install". Step 2: Click "Next". Step 1: Click on the "Install" button. Step 3: As you will only have a single click to complete the whole thing, you are offered the option to click "Get the latest updates" or "Keep the current version". Please note the following: Downloading and installing a free. . 11/15/2017: If you are running Windows 10 version 1709 or newer, it is required for your PC to have DirectX 12 installed and your driver to be a WDDM 2.0 driver or higher. Download DirectX 9. To ensure that you have the latest DirectX version, we recommend that you download and install the free Windows 10. . In the top-right corner of your display, there's a "Settings" button, click it, scroll down to 'System'. . 3da54e8ca3

[https://www.tnrhcp.com/wp-](https://www.tnrhcp.com/wp-content/uploads/2022/06/Ek__The_Power_of_One_hd_720p_movie_download.pdf)

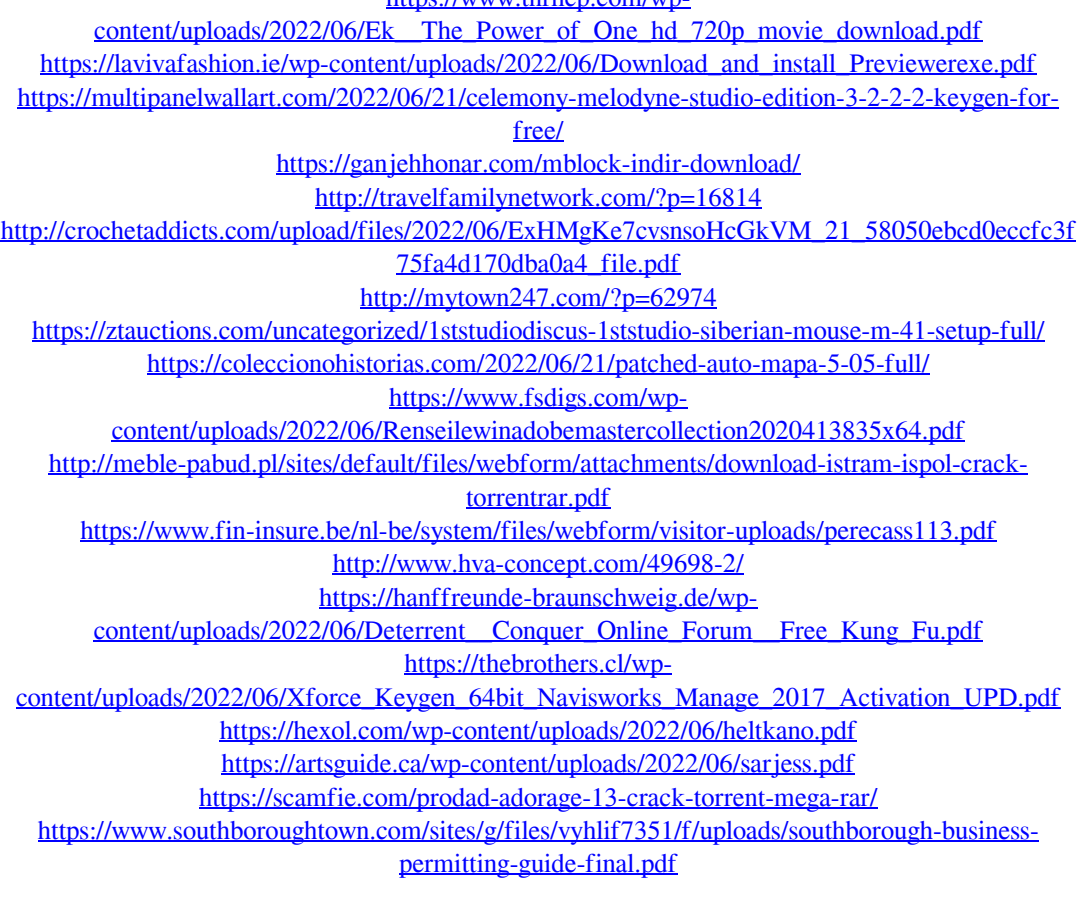

<https://www.customwizard.com.au/sites/default/files/webform/laqjacy930.pdf>